الاستَادُ المساحد اقَبال چاسم جِعفَر كلية القثون الجميلة عنوان المحاضرة اج ١ كيفية انشاء صفحتك في Scholar Google؟ المرحلة الرابعة

## كيفية انشاء صفحتك في Scholar Google؟

• اوال: انشاء حساب Gmail

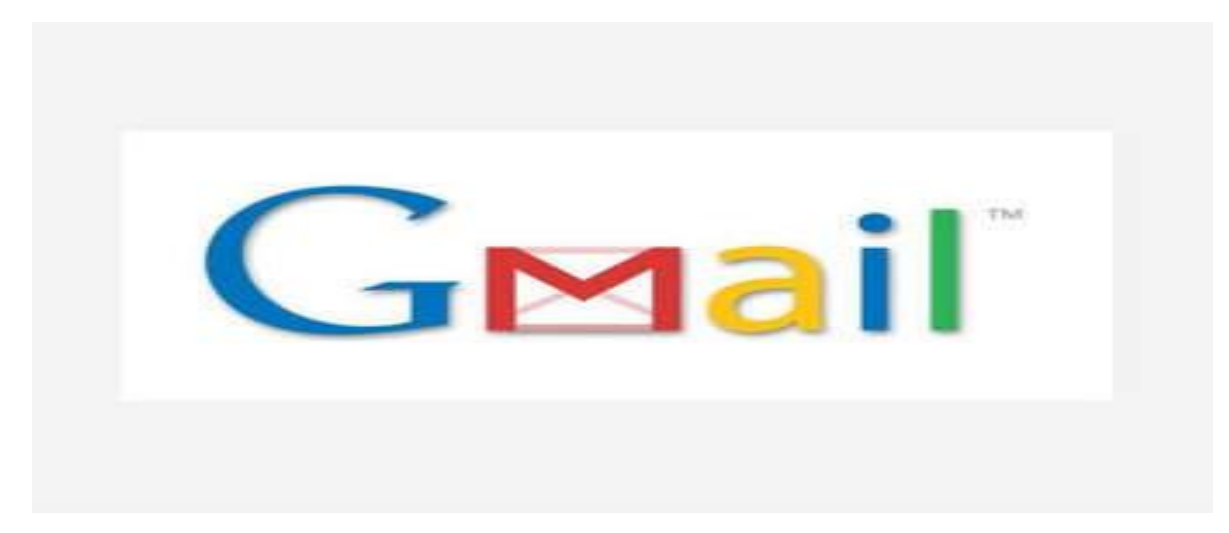

## من المحرك Google ابحث عن المسار Gmail

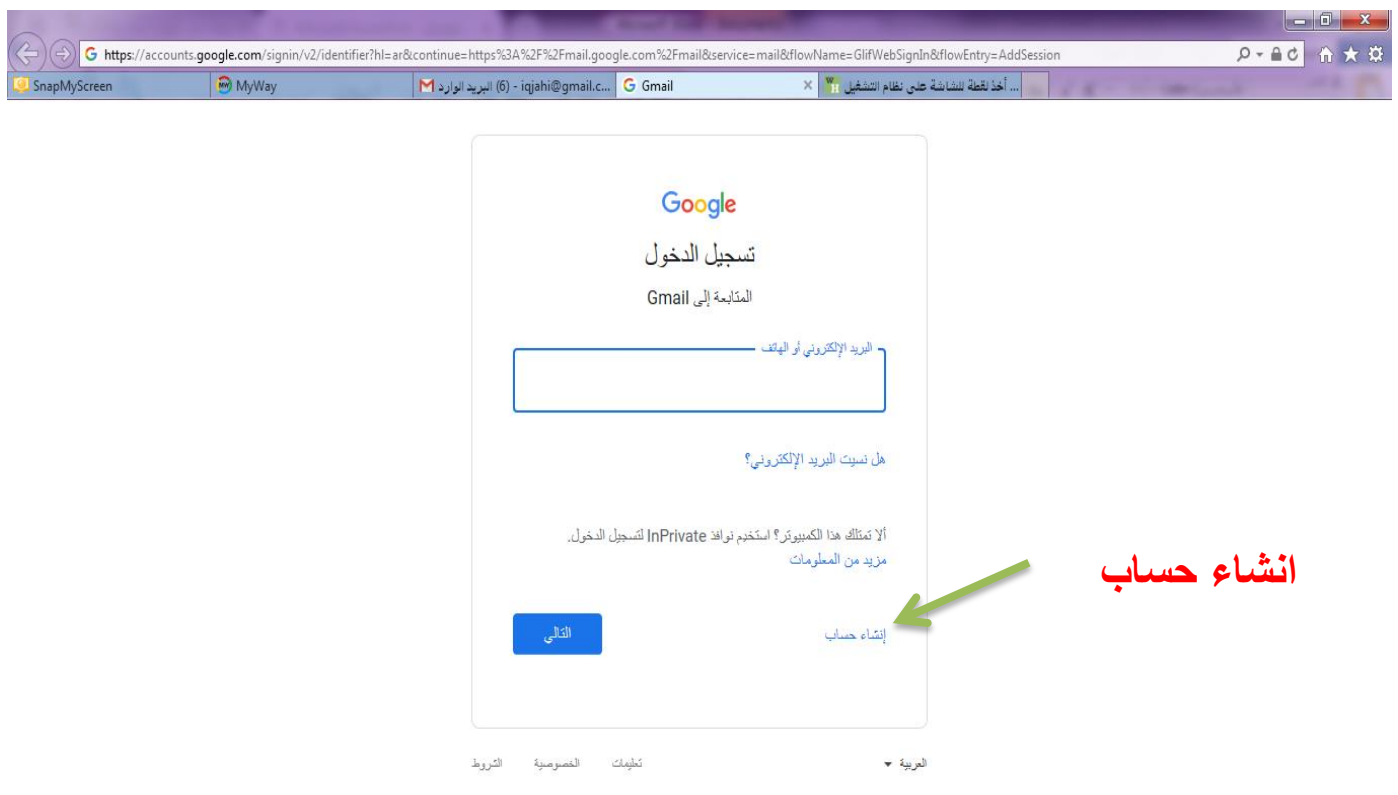

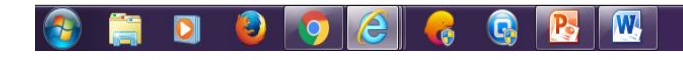

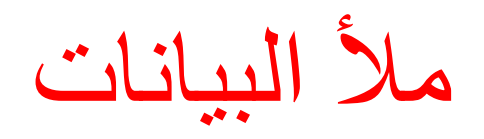

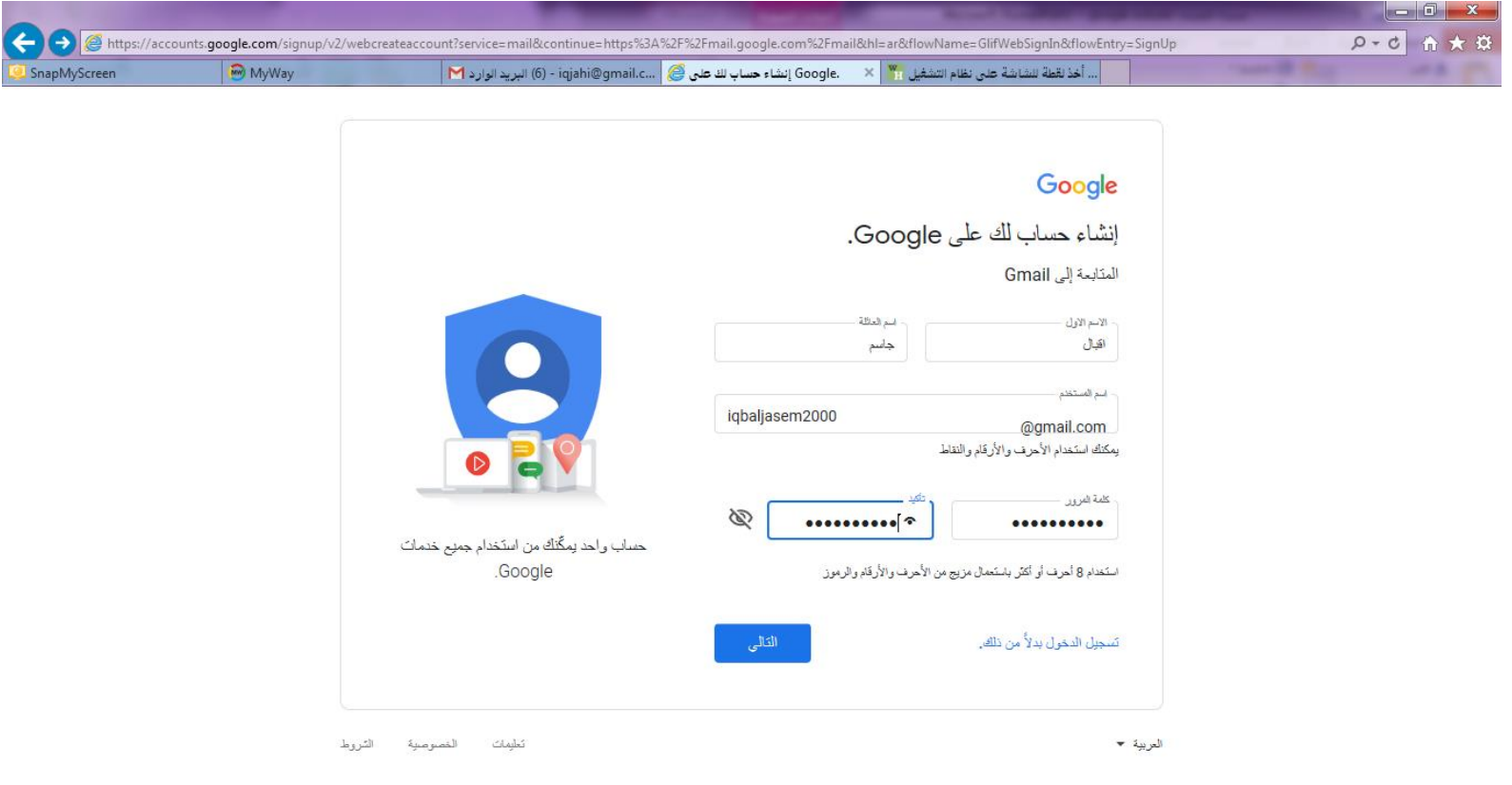

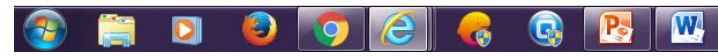

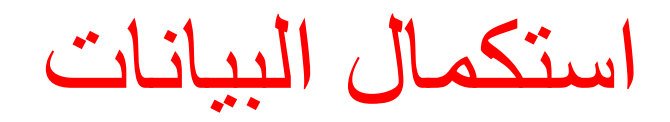

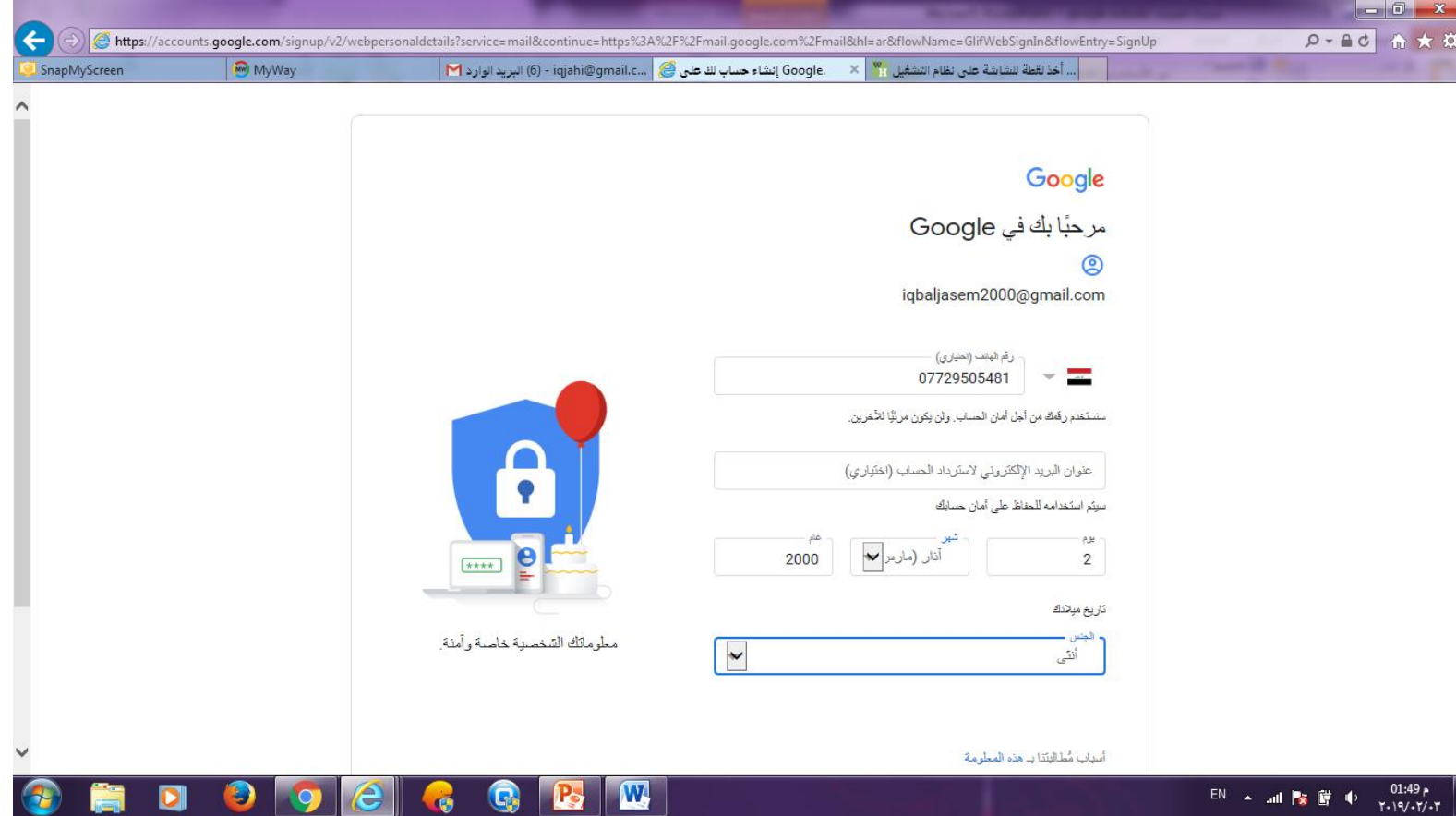

يمكن تخطي هذه القائمة

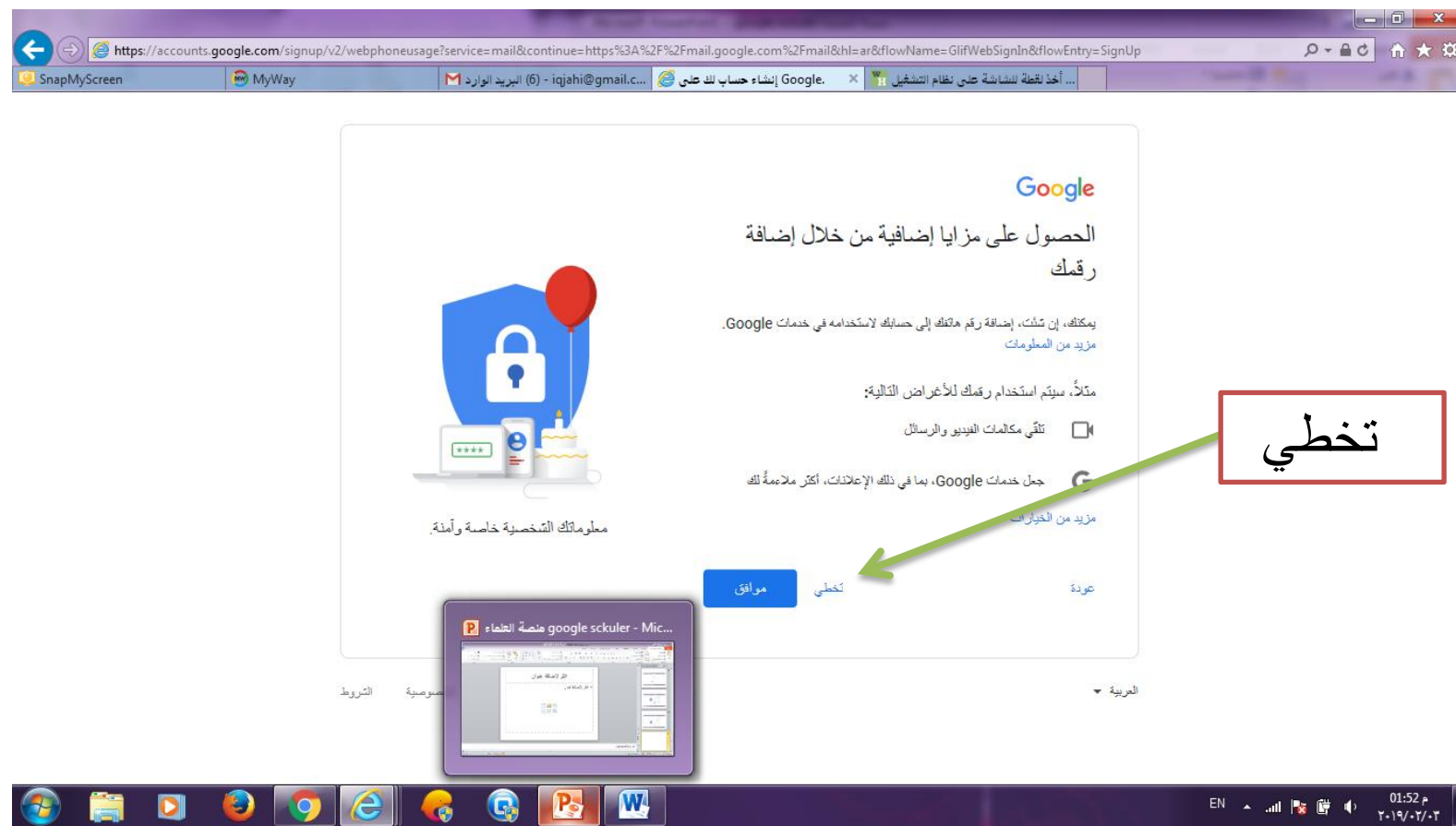

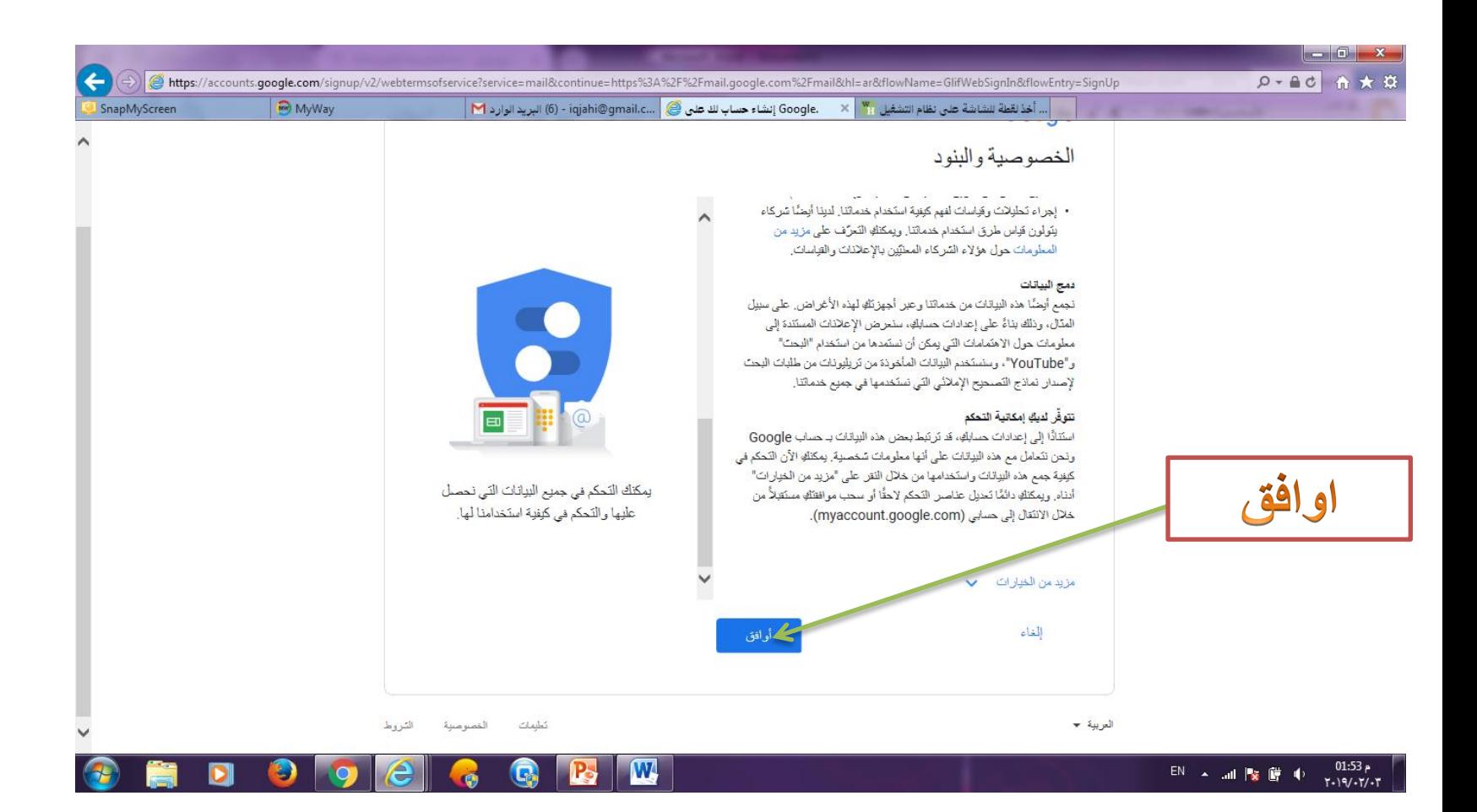

-2 انشاء بريد الكتروني رسمي )جامعي(

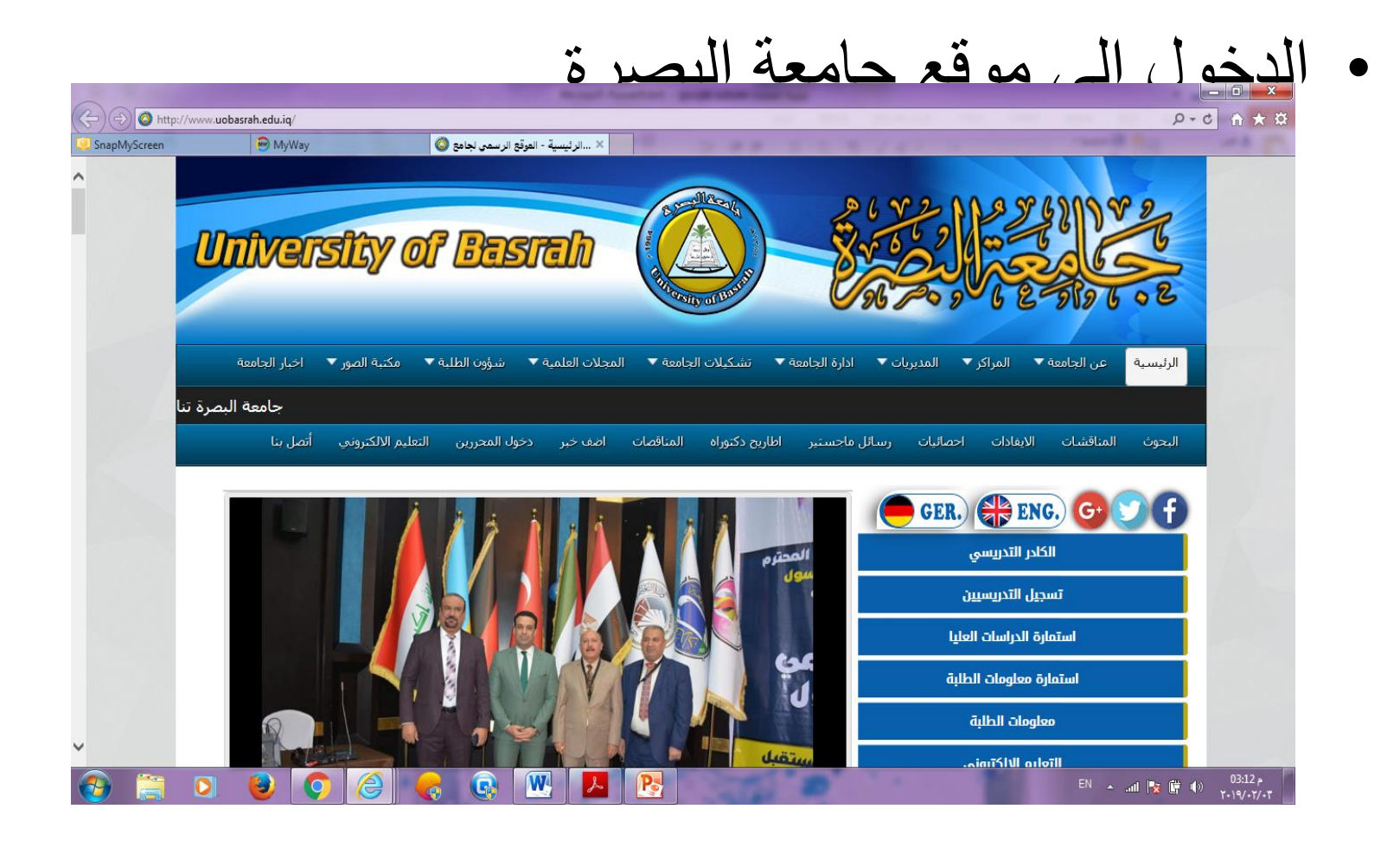

## • اختيار طلب استمارة ايميل

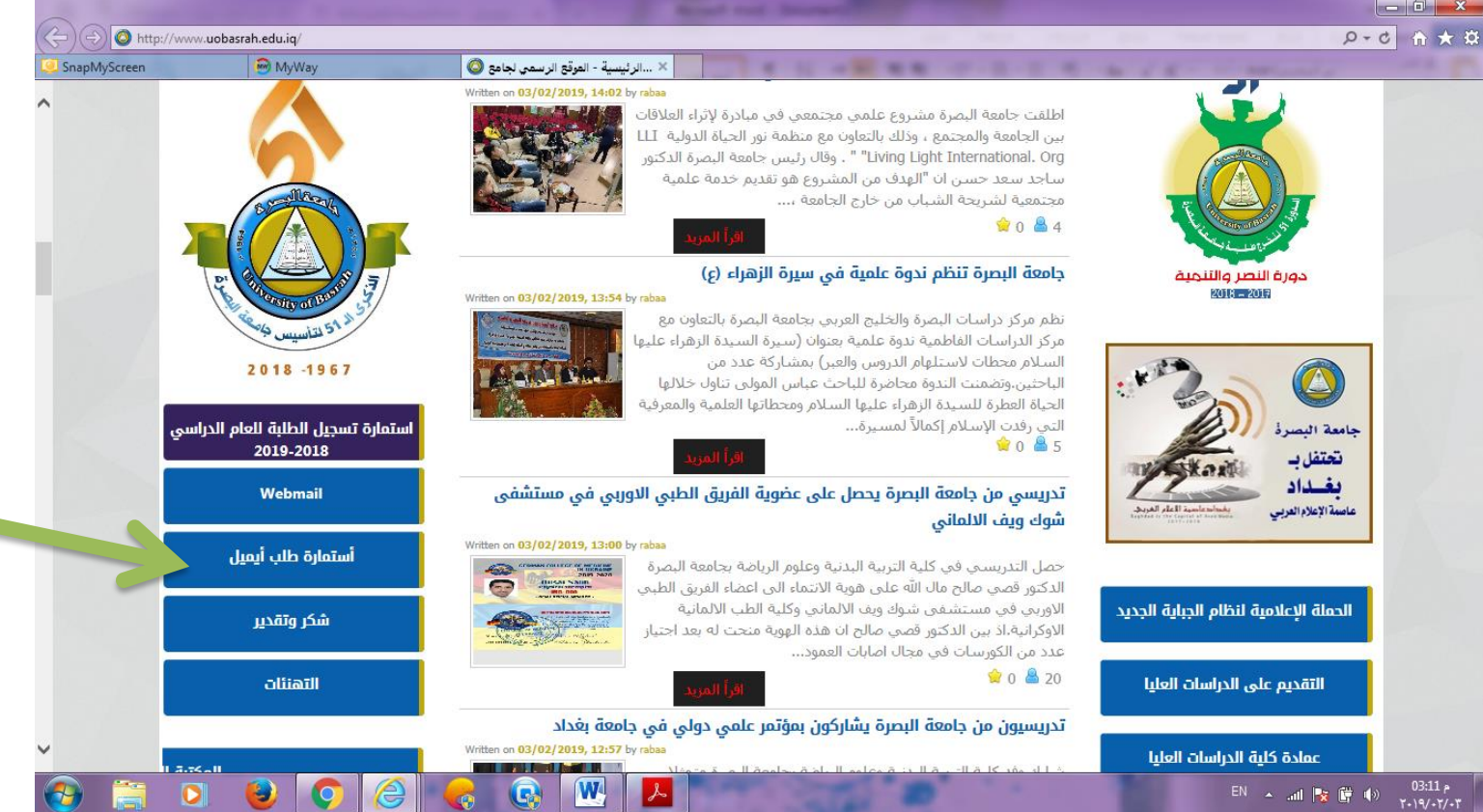

مأل استمارة االيميل الرسمي

• ارسالها الى رئاسة الجامعة بكتاب رسمي من الكلية لغرض الحصول على االيميلa mail.pdf - Adobe Acrobat Reader DC

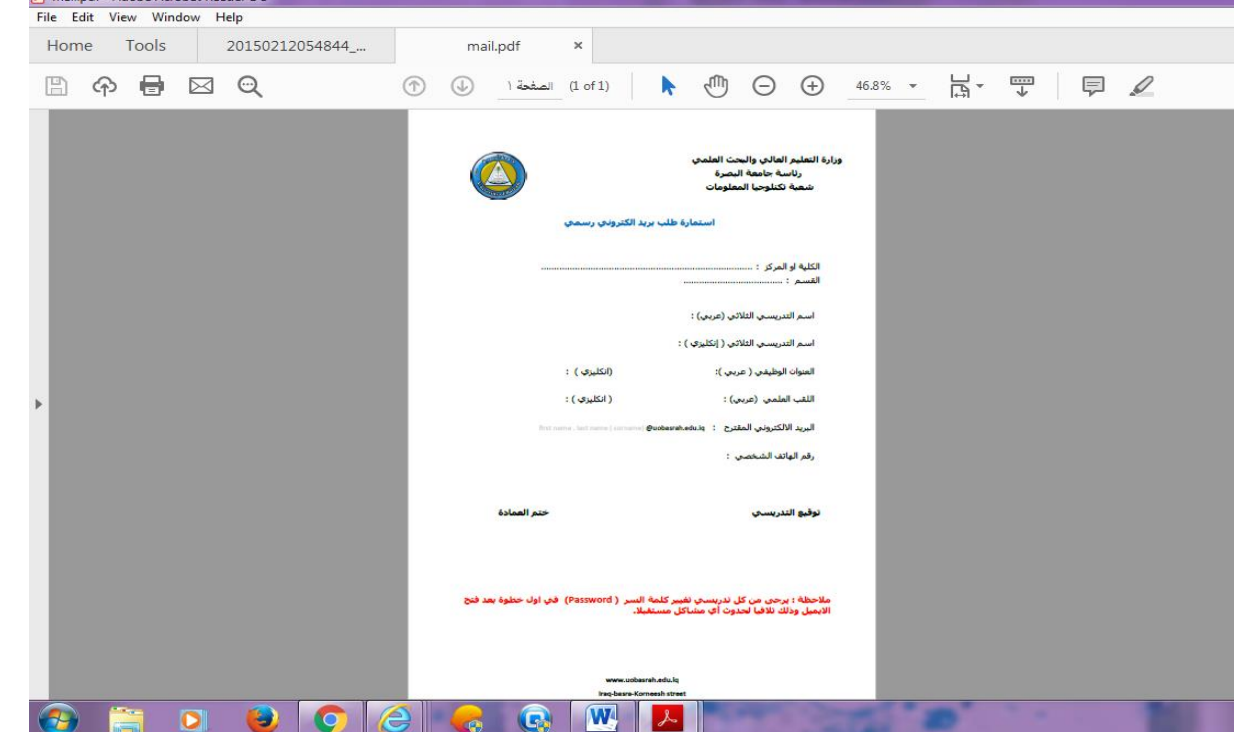